# Microsoft Excel – электронные таблицы

# Возможности MS Excel:

- Проведение численных экспериментов с математическими моделями, а исследование моделей – универсальный метод исследования;
- Созданная таблица может использоваться как простая база данных (с операциями сортировки, выборки, импорта – экспорта информации);
- Позволяет создавать сложные и красиво оформленные документы, которые не имеют никакого отношения к расчетам (рекламные буклеты, планы, графики работ, диаграммы).

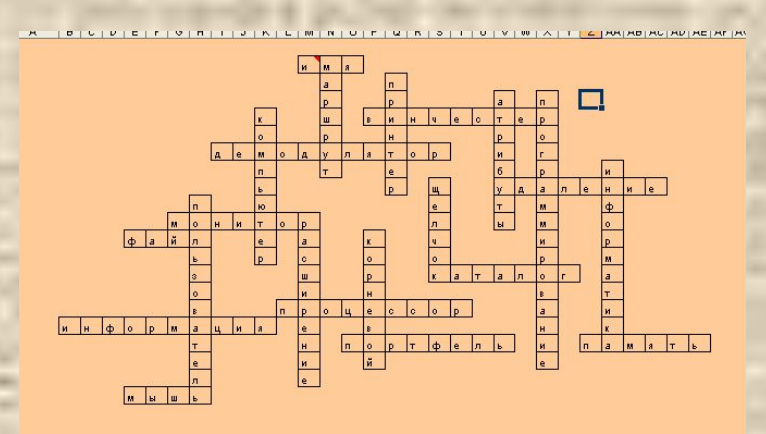

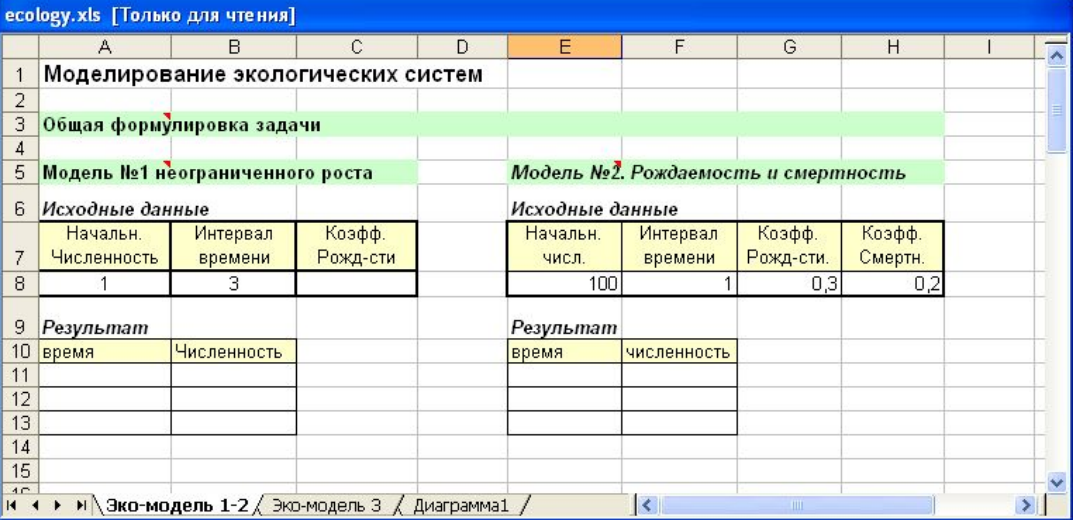

#### $\begin{tabular}{c|c} $\mathbb{Z}$ & $\mathbb{Z}$ &$ Исходные данные<br>Неуправляемые параметры (константы)<br>Период физического цикла<br>Период эмоционального цикла<br>Период интеллектуального цикла 20.11.71 28.01.04  $30$ Порядковый день<br>28.01.2004<br>\_29.01.2004 Интеллектуальное<br>0,94<br>0,86 1,50 1,00 0,50 - Физическое  $0,00$ - Эмоциональное - Интеллектуальное a de de de de de de de de de de de de de 288800 03.02 o,  $-1,00$  $-1,50$

 $\mathbf{r}$  $\overline{3}$ 

 $\frac{1}{5}$ 

 $\overline{\mathbf{3}}$ 

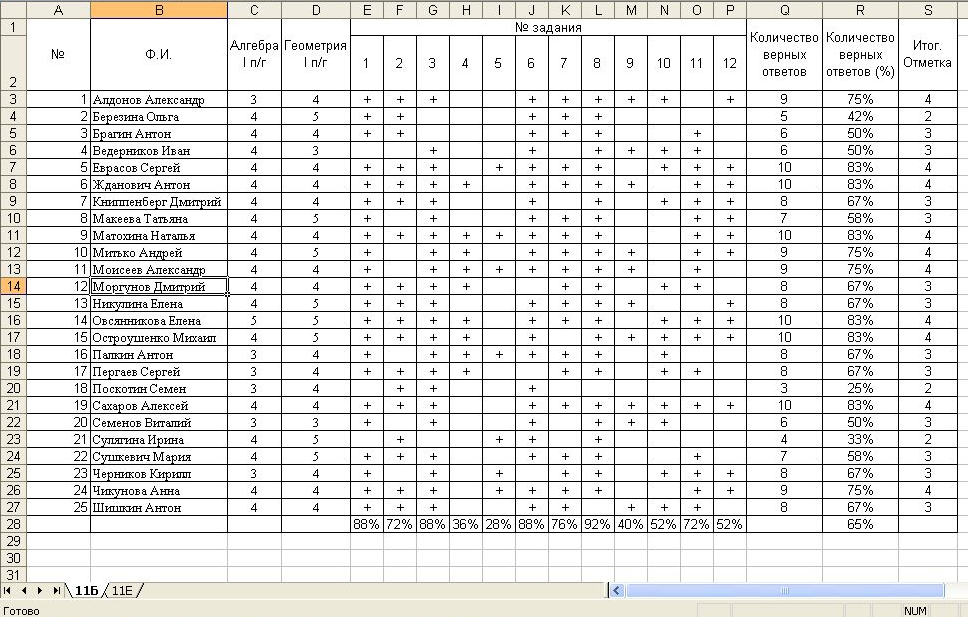

Готово

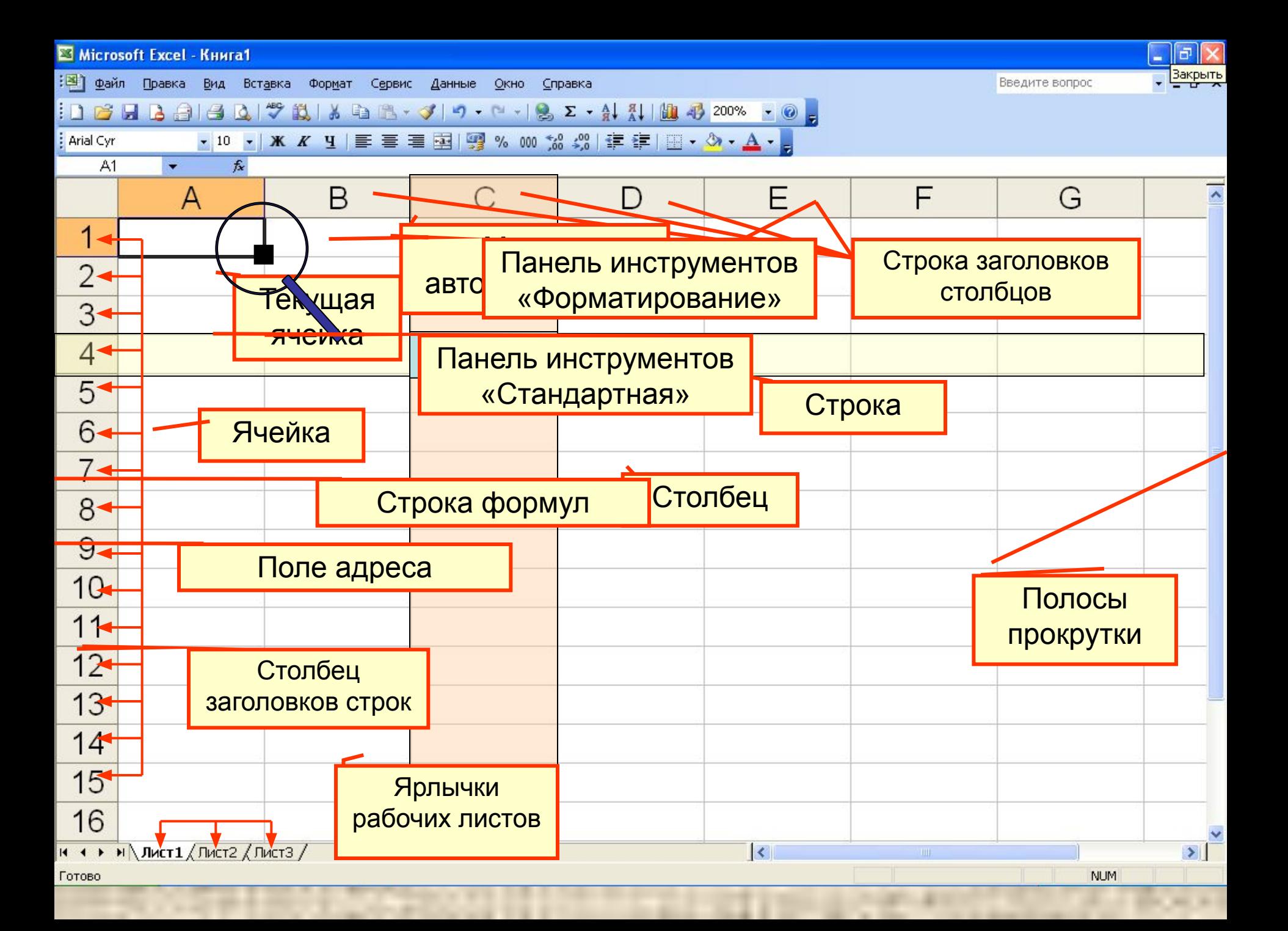

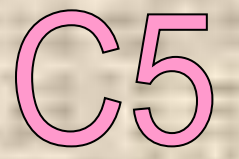

Буква (или буквы) в заголовках столбцов

+

### Цифра в столбце заголовков строк

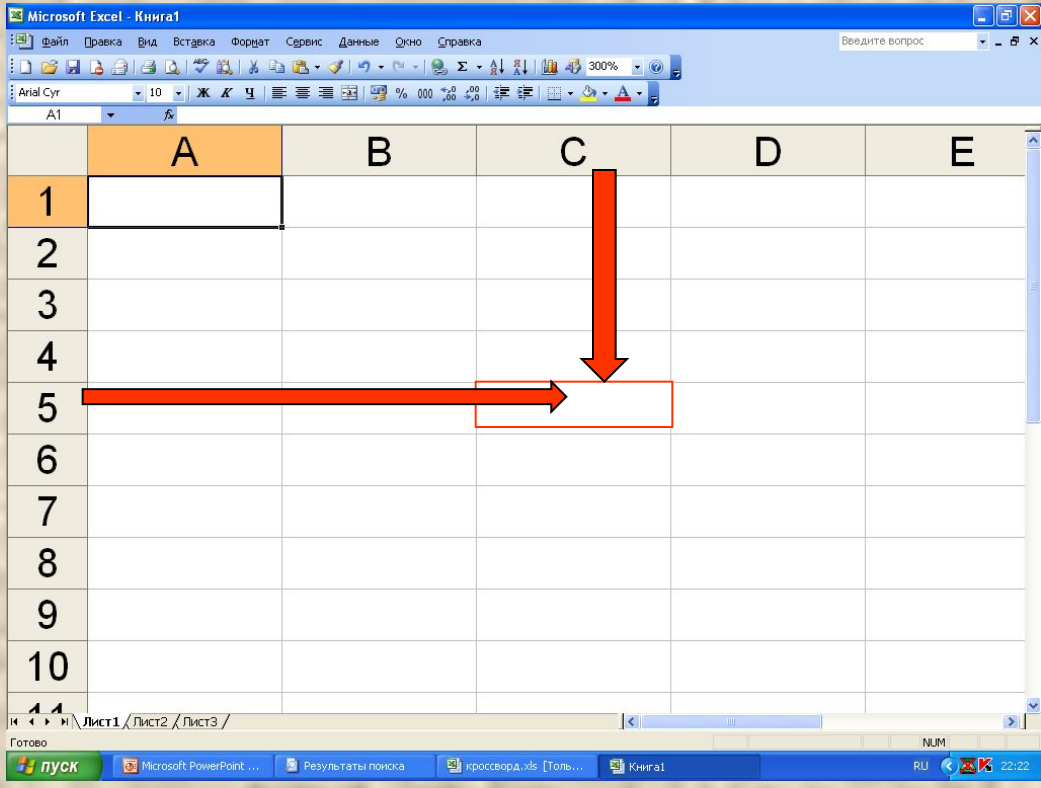

**Адрес ячейки**

# Типы данных в ячейках электронной таблицы

•Число •Текст •Формула •Логическое значение

**Перемещение по таблице**: PgUp, PgDn, Home, End, клавиши управления курсором **Выделение ячейки** – щелчок левой кнопкой мыши на необходимой ячейке **Выделение строки** – щелчок левой кнопкой мыши на имени строки **Выделение столбца** – щелчок левой кнопкой мыши на имени столбца **Выделение смежных ячеек** – протягивание при нажатой левой кнопке мыши **Выделение несмежных ячеек** – щелчок левой кнопкой мыши при нажатой клавише Ctrl

### Ввод данных в ячейку:

- Выделить ячейку;
- Ввести данные;
- Зафиксировать ввод.

#### Редактирование данных:

- Выделить ячейку;
- Нажать F2;
- Внести изменения;
- Зафиксировать ввод.

# Свойства ячеек

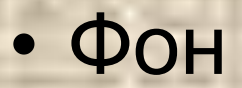

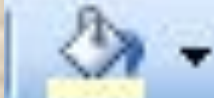

• Цвет символов

• Вид рамки

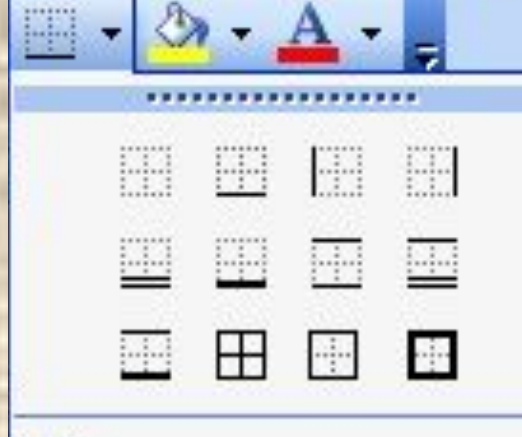

Нарисовать границы...

## «Удобные» возможности MS Excel

 $-1$ 

• Объединение ячеек: *Выделить необходимые ячейки* 

• Распределение слов в ячейке: *Выделить ячейки Щелчок правой (!) кнопкой мыши на выделенном*  **Формат ячеек □ Выравнивание □** *Переносить по словам*

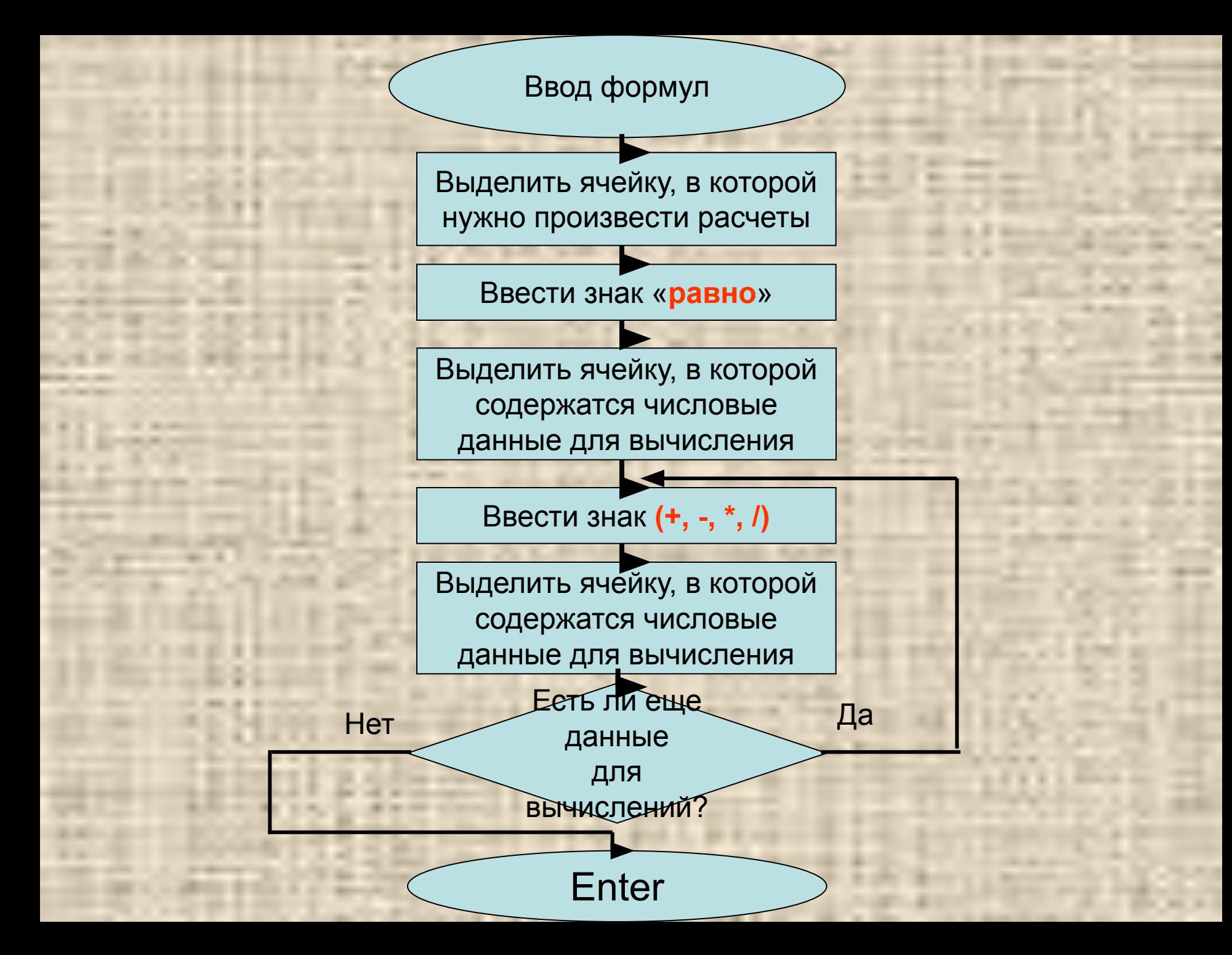

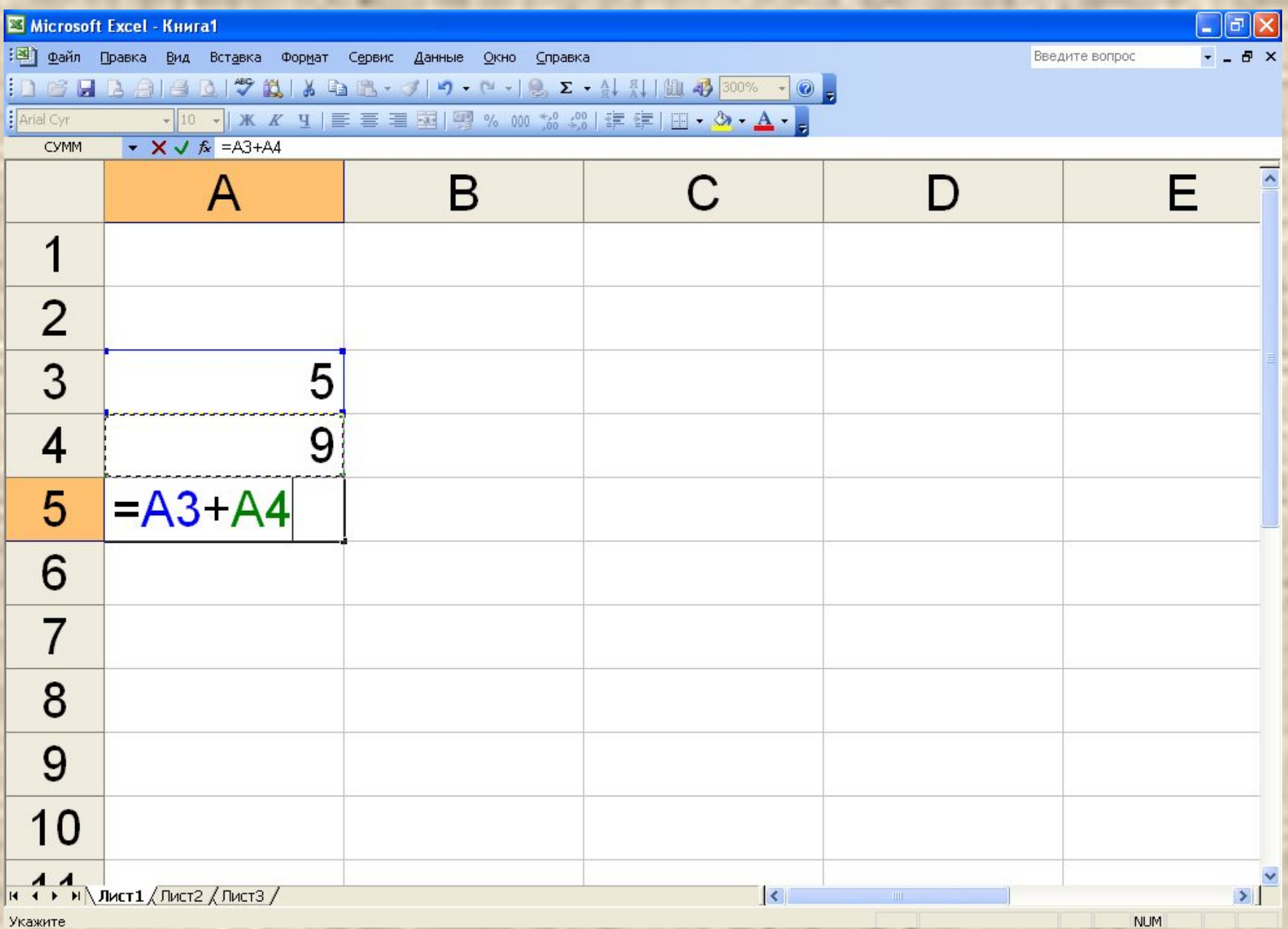

×

÷

ţ

≡

. . . . . .

**PERSONAL**